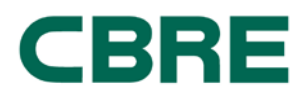

## **EXHIBIT B**

## **ChargePoint – Connecting A Tenant Vehicle – The Cove**

Instruction to Drivers:

- 1. Log in or Sign Up for ChargePoint account (if you already have an account, go to step 3)
- 2. How to Sign Up for ChargePoint account:
	- a. ChargePoint website at [www.chargepoint.com](http://www.chargepoint.com/)
	- b. ChargePoint Mobile App on iPhone or Android
- **3.** Connecting to **HCP – THE COVE**
	- a. Click on Connections tab
	- b. Locate Connection Code field (see below image)

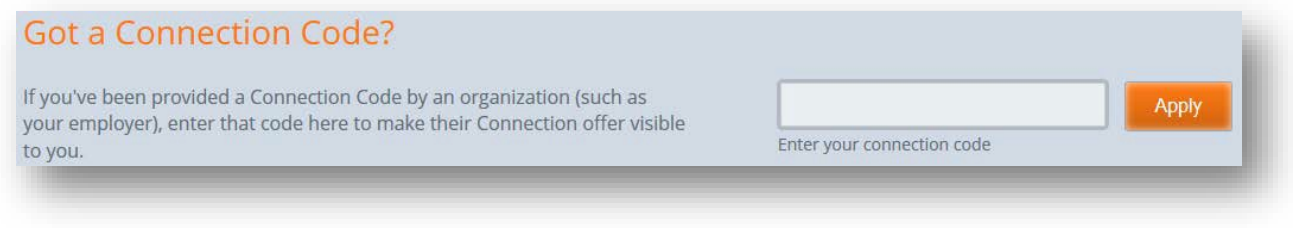

- **c.** Enter connection code provided:**HCPTHECOVE**
- d. Click Apply
- e. Request connection prompt will appear, click Request

Show/Hide Columns

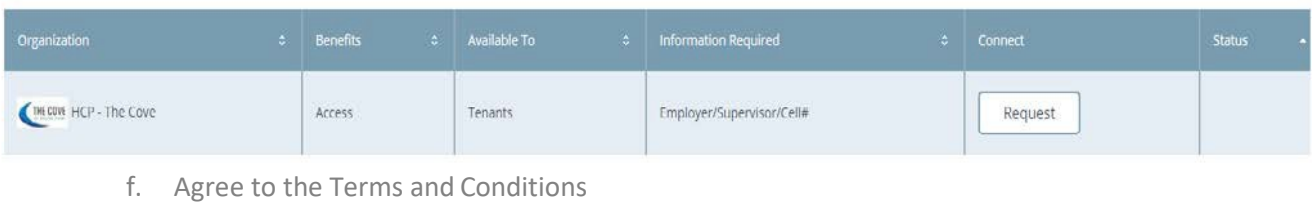

 $\boldsymbol{\mathsf{x}}$ 

g. Click Request Connection

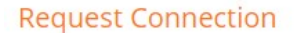

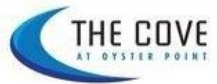

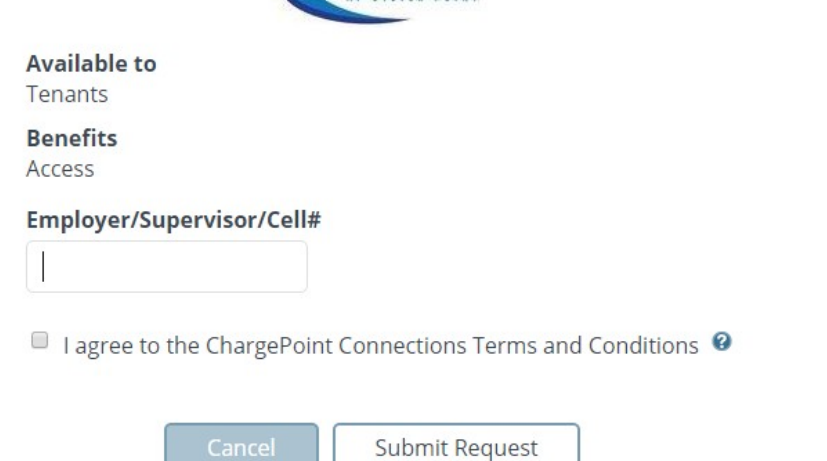

- 4. Wait for approval. Once approved, connection will be listed in the table under the Connections tab with status marked Approved
- 5. You are now authorized to use stations